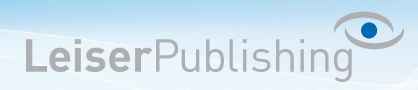

## **Einrichten E-Mailprogramm Airmail 1/2 für Mac**

Die benötigten Angaben sind:

- Email Adresse
- Benutzername
- Posteingangsserver
- Postausgangsserver
- 1. Öffnen Sie in der Menüliste unter *Airmail* die *Einstellungen...* Falls es sich um das erste Konto handelt, überspringen Sie den nächsten Punkt.
- 2. Klicken Sie unten Links auf das  $+$ "

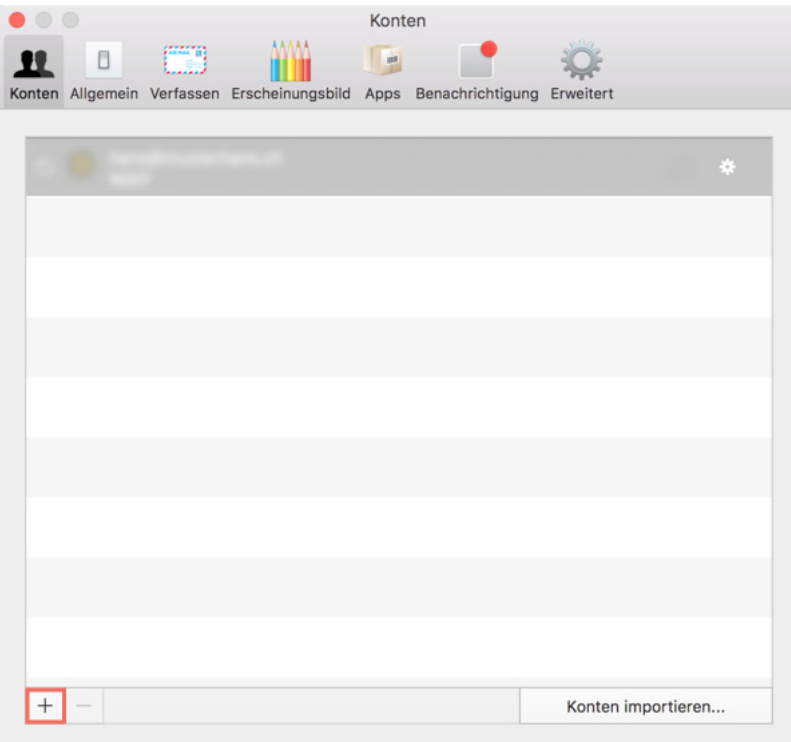

3. Geben Sie den Namen, die E-Mail-Adresse, das Kennwort ein und bestätigen dies mit Klick auf *Erweitert*.

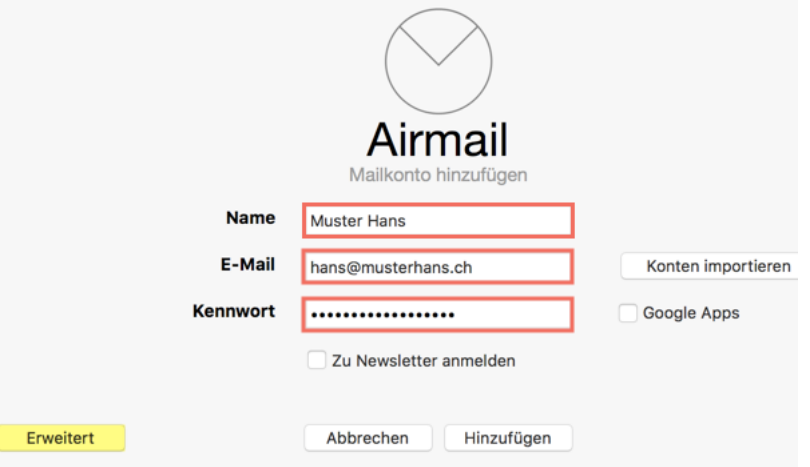

LeiserPublishing GmbH · Visuelle Kommunikation · Ipsachstrasse 10 · Postfach · CH – 2560 Nidau +41 32 331 98 42 · info@leiserpublishing.com · www.leiserpublishing.com

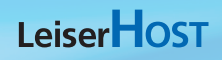

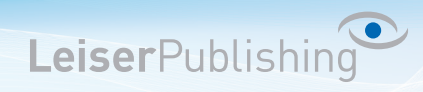

4. Wählen Sie IMAP aus und geben Sie Ihre Benutzerangaben an.

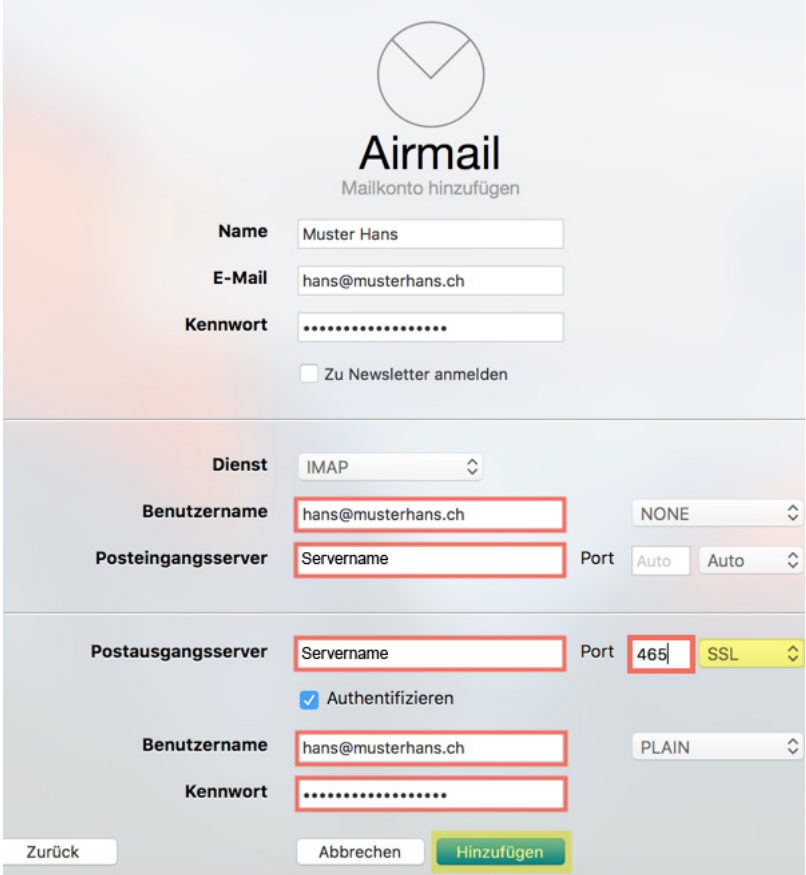

5. Überprüfen Sie die eingetragenen Angaben und klicken Sie anschliessend auf *Hinzufügen*.

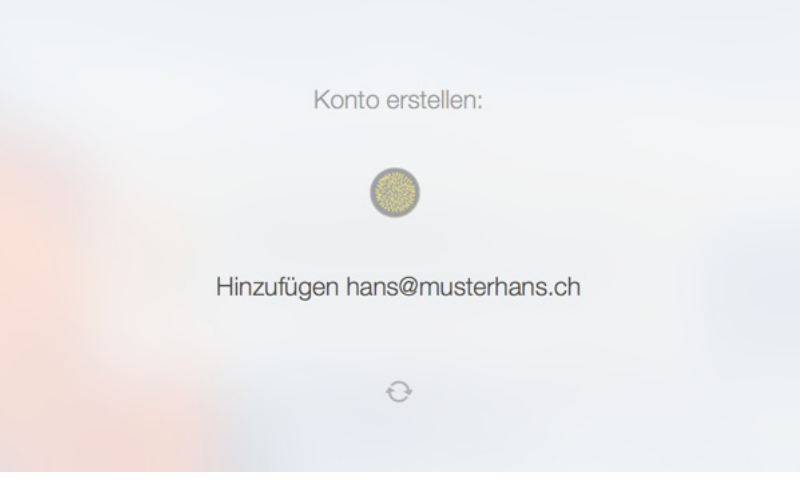

6. Das Konto wurde eingerichtet